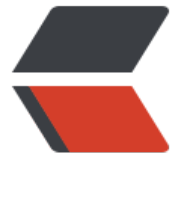

链滴

# Django 基[础入](https://ld246.com)门篇(二)

- 作者: yuanhenglizhen
- 原文链接:https://ld246.com/article/1560781346046
- 来源网站:[链滴](https://ld246.com/member/yuanhenglizhen)
- 许可协议:[署名-相同方式共享 4.0 国际 \(CC BY-SA 4.0\)](https://ld246.com/article/1560781346046)

#### 距离上次的已有一个多月,由于各种事情耽搁了学习进度

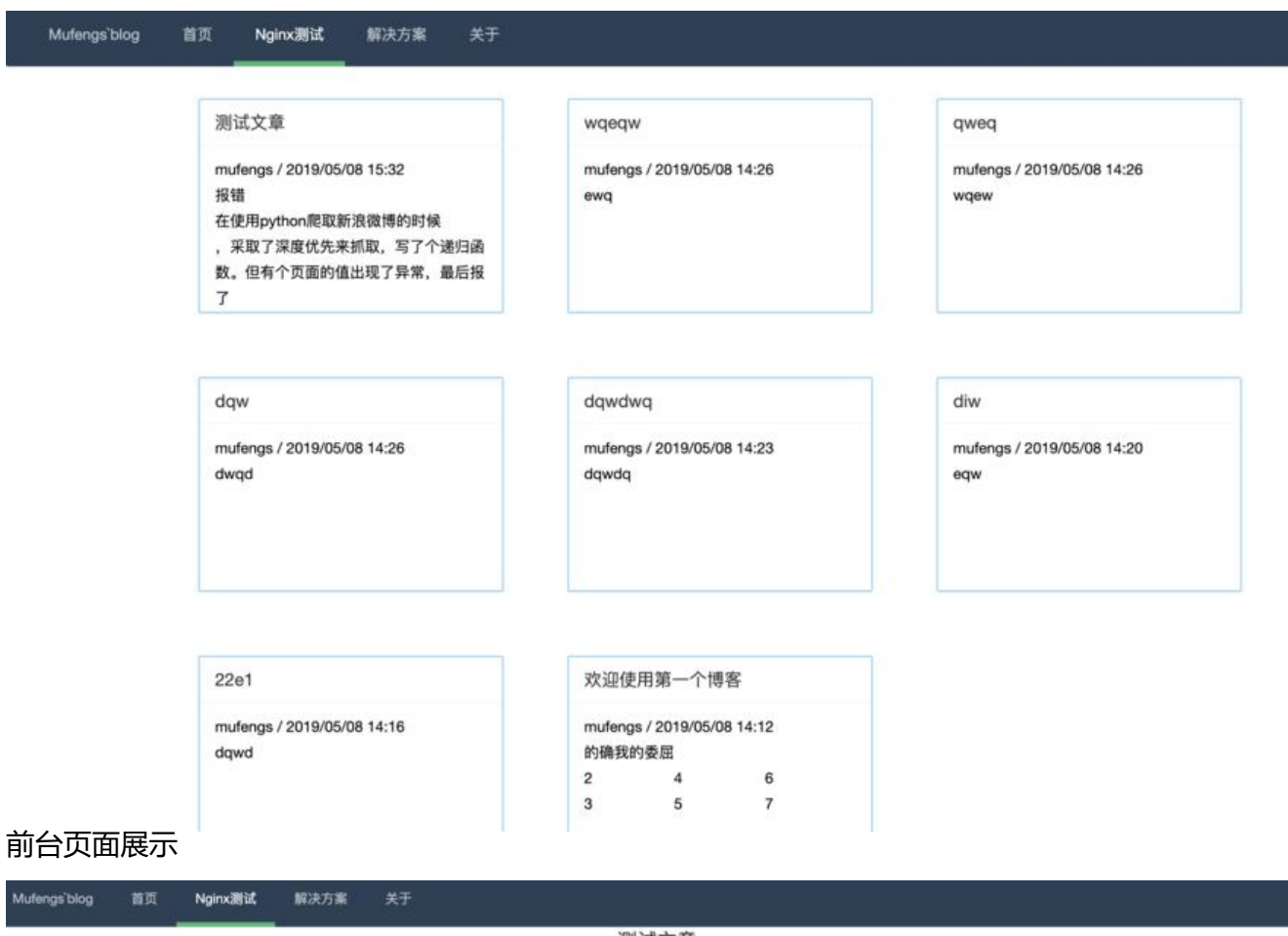

测试文章 mufenos / 2019/05/08 15:32

报错

在使用python爬取新浪微博的时候<br>,采取了深度优先来抓取,写了个递归函数。但有个页面的值出现了异常,最后报了RecursionError: maximum recursion depth exceeded in comparison这个错误。

尝试 发现python默认的递归深度是很有限的(默认是1000),因此当递归深度超过999的样子,就会引发这样的一个异常。

于是我写了下面的代码进行测试, func作为递归函  $8x$ 

程序运行的结果 当递归深度超过999达到1000的时候,引发了这个异常

解决 可以修改递归深度的值,让它变大大一点

import sys sys.setrecursionlimit(100000) #例如这里设置为十万 结语

。。。<br>这个解决方法并不治本,还需要在代码上进行优化。我出现这个错误的原因是忽略了对爬取页面的异常值处理,在增加判断之后,递归深度一般达不到python的默认限制。

作者: cliviabao<br>来源: CSDN 原文: https://blog.csdn.net/cliviabao/article/details/79927186 版权声明: 本文为博主原创文章, 转载请附上博文链接!

C 2019 opschina by mufengs

备案号: 苏KCP备19014203号

项目目录结构

tree -I "node modules| pycache " > tree.md

. ├── Tempeletes

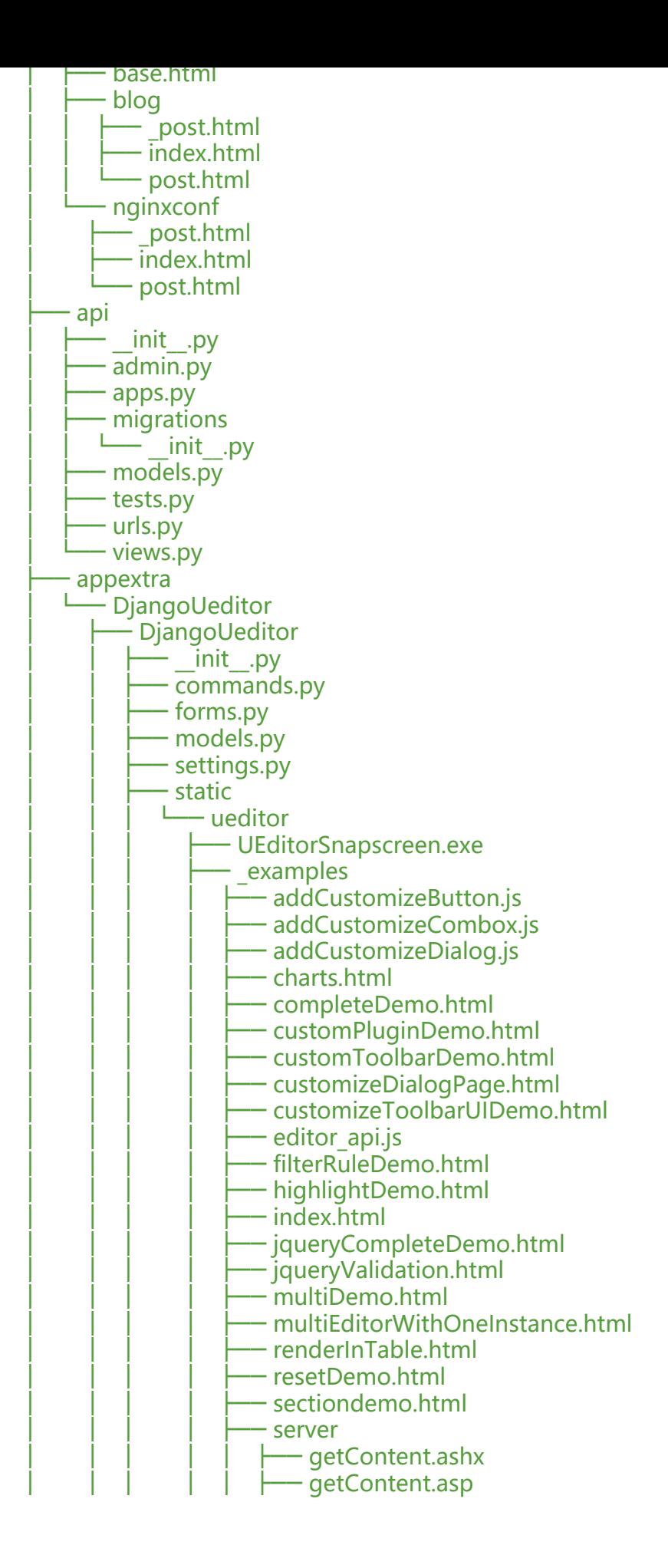

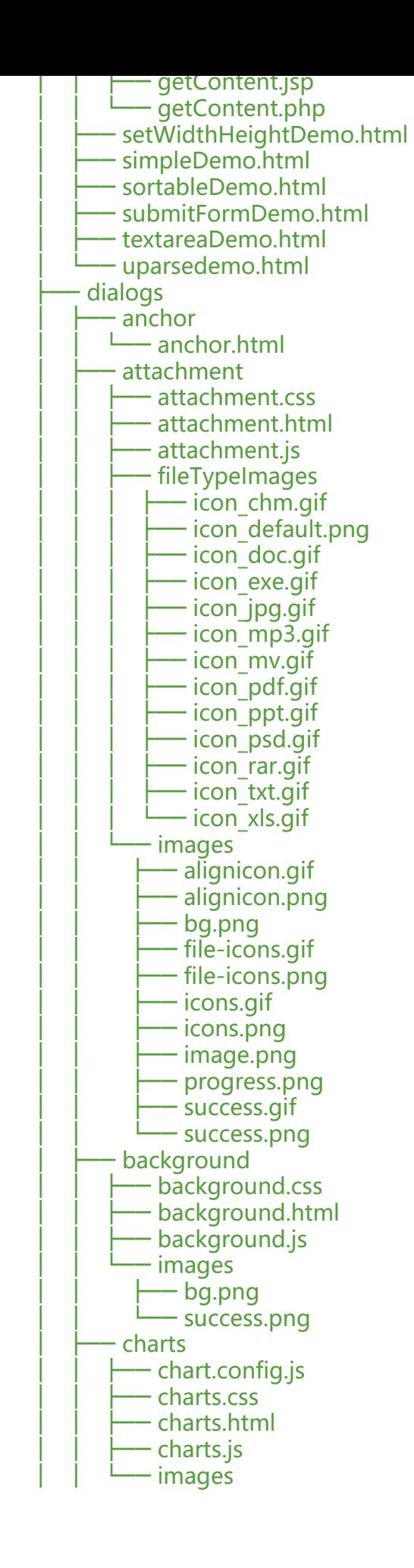

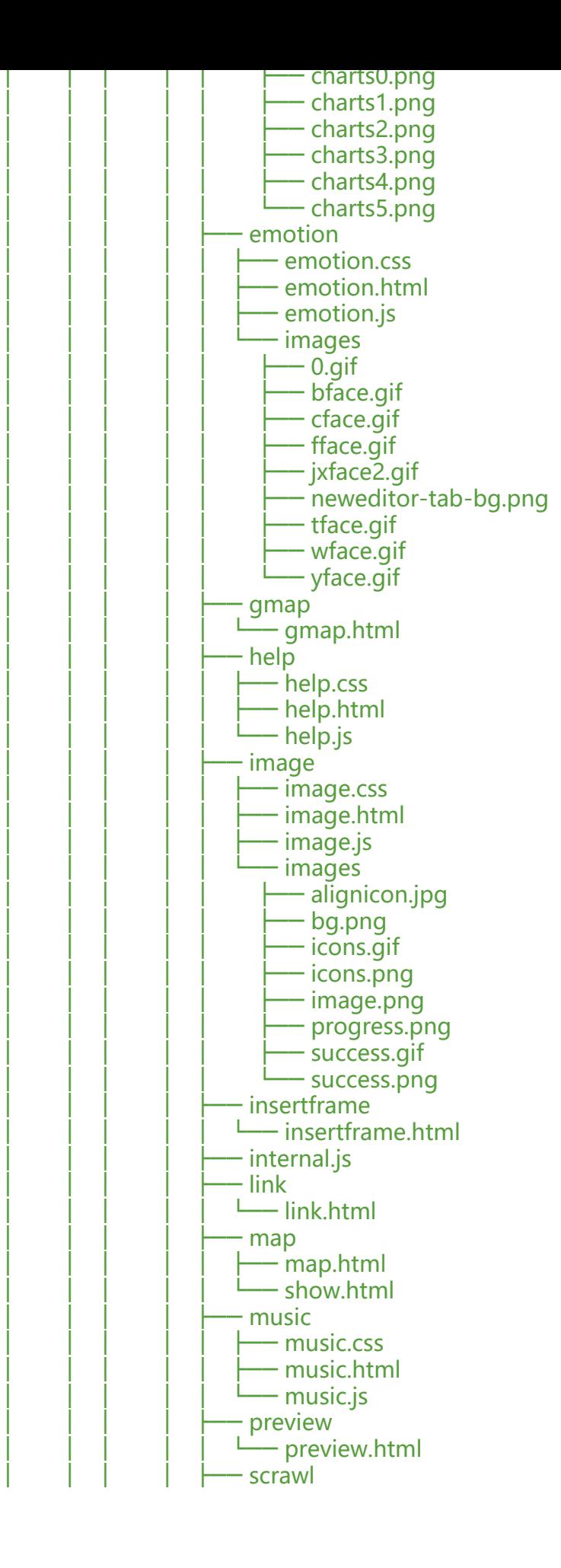

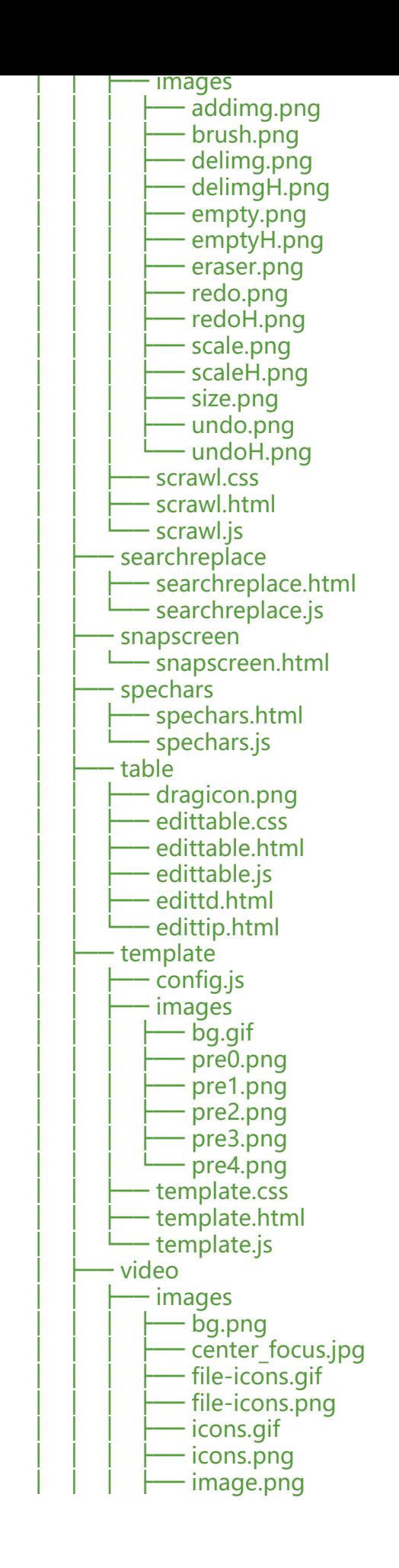

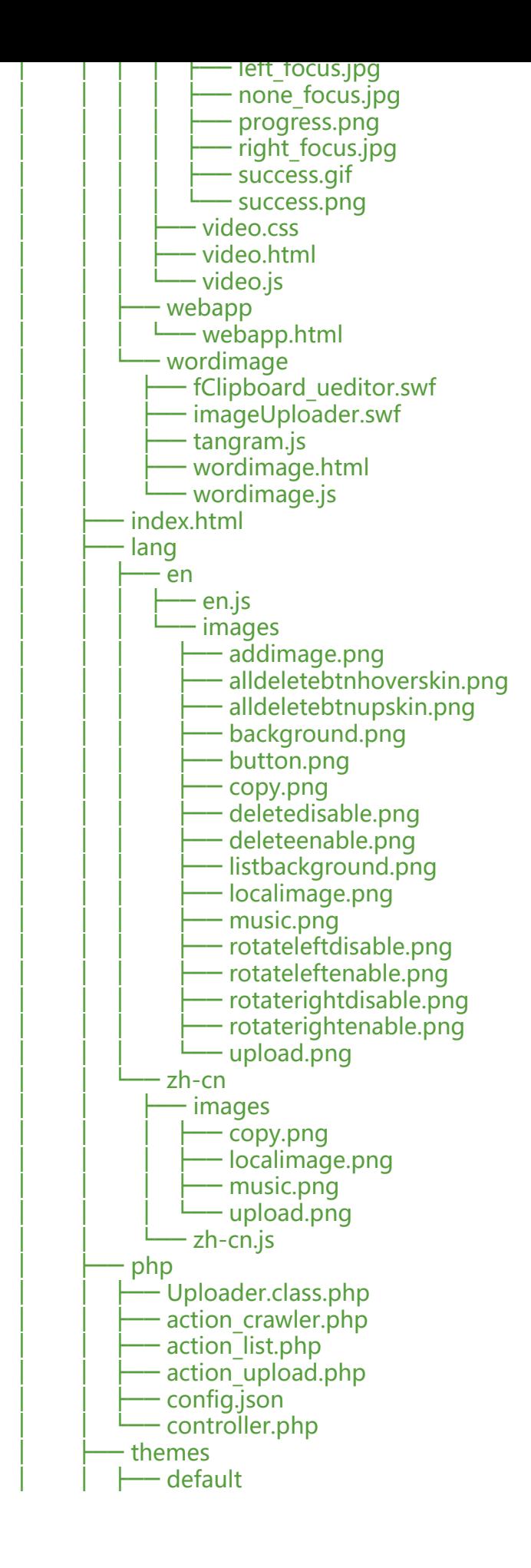

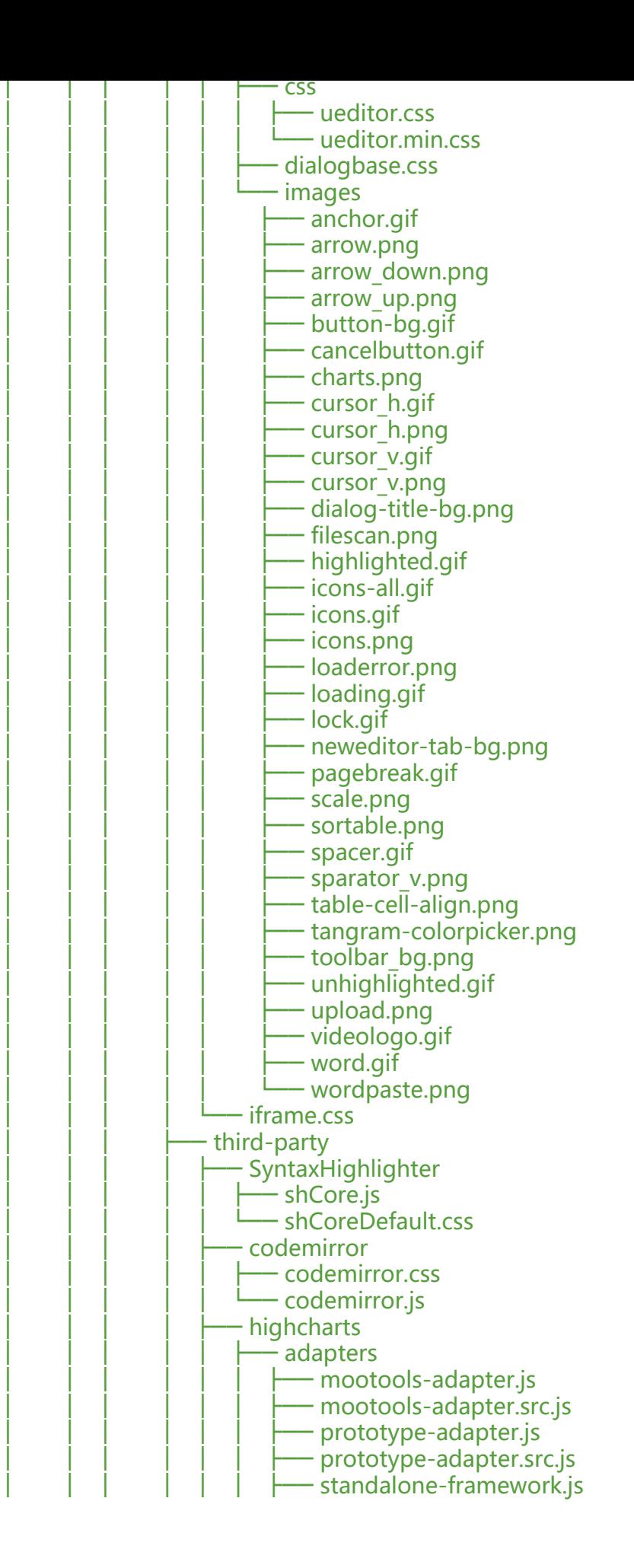

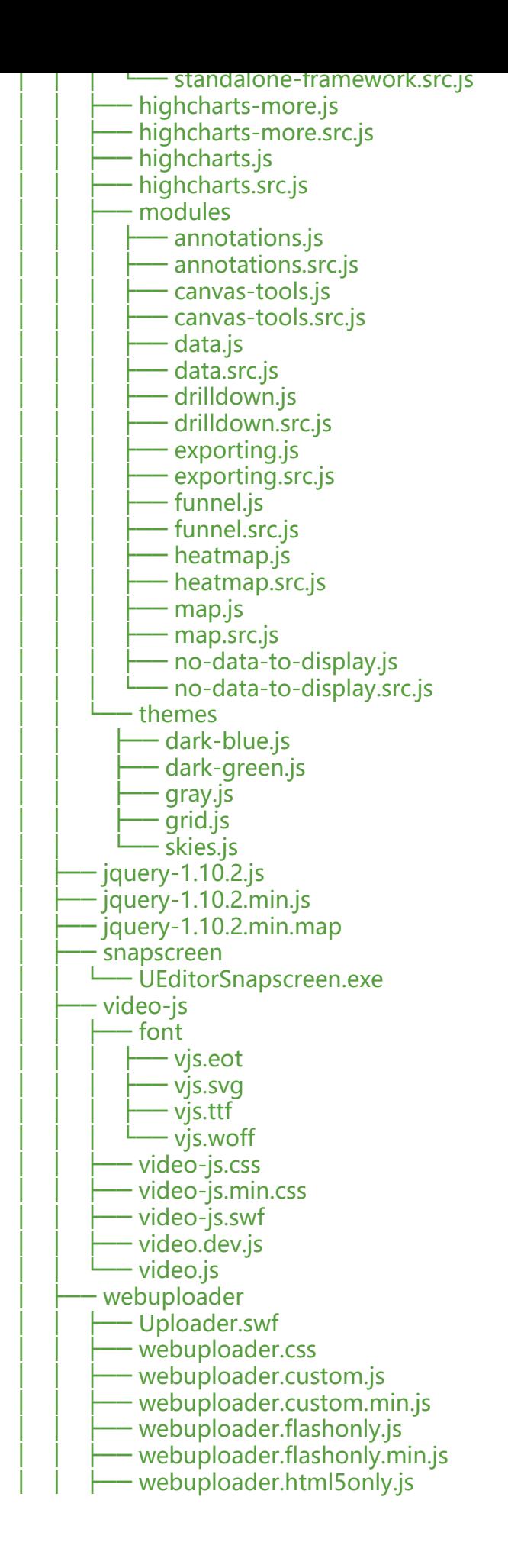

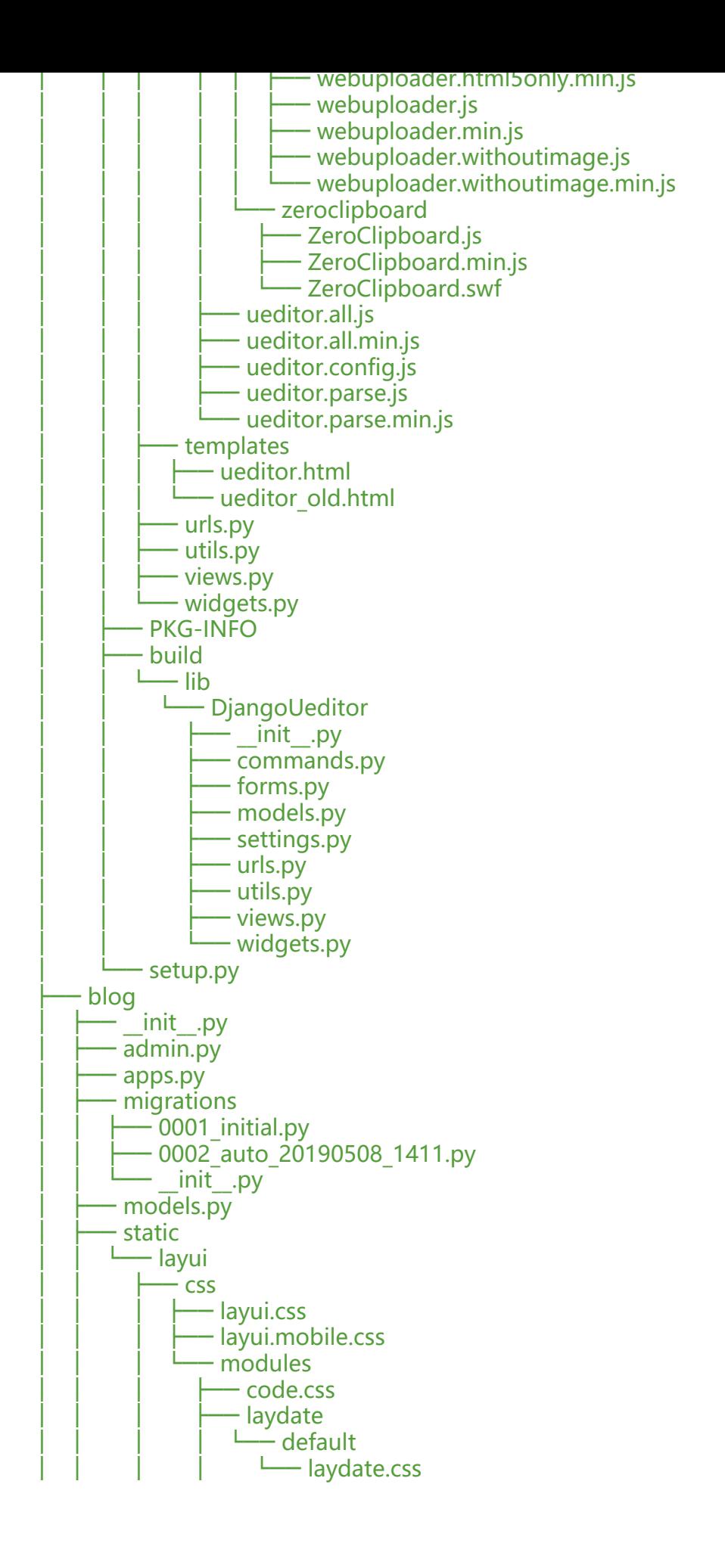

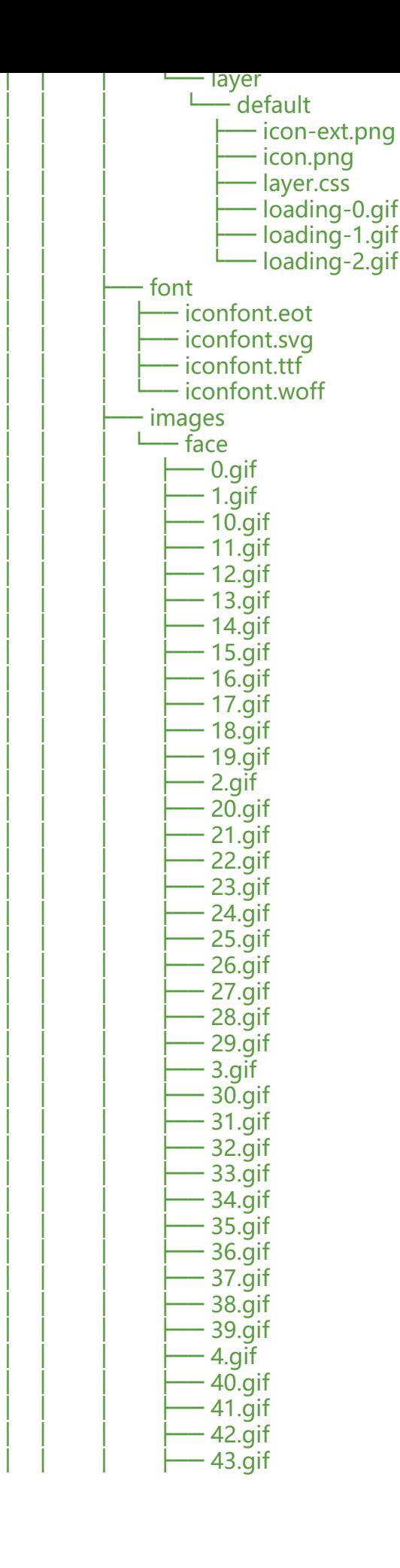

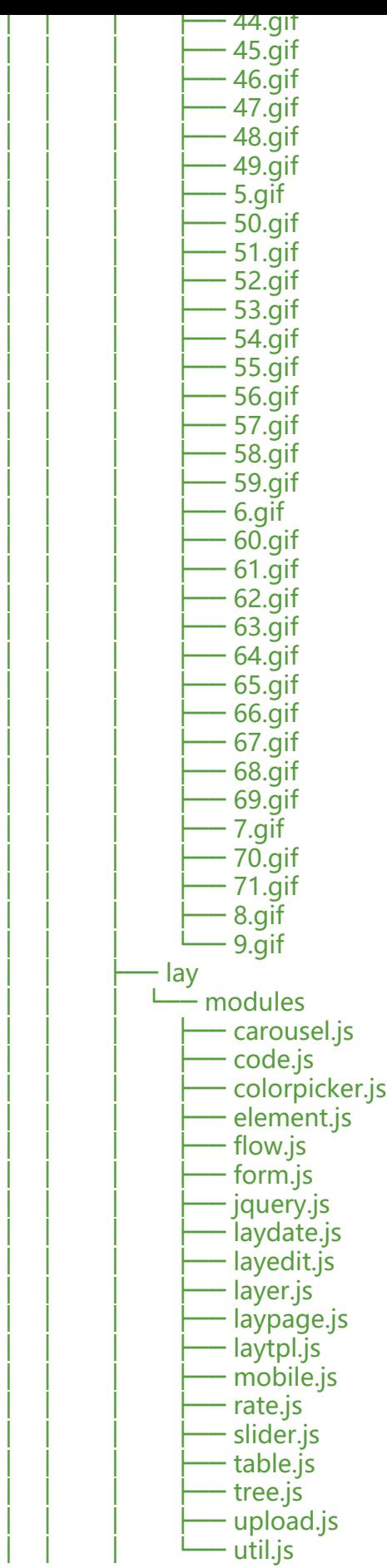

```
— layui.all.js
             — layui.js
        tests.py
       - urls.py
      — views.py
   − course<br>└── resc
      - resource
         - image
         \overline{L} 5
           \cup 8
              │ └── 1PF6135619-2_20190508140040_671.jpg
    db.sqlite3
    ├── dblog
        \cdot __init__.py
       – settings.py
      - urls.py
      │ └── wsgi.py
     manage.py
     nginx_conf
       \overline{-} _init__.py
        admin.py
       - apps.py
        migrations
│ │ ├── 0001_initial.py
│ │ └── __init__.py
       - models.py
       - nginxfile
│ │ ├── nginx.conf
│ │ └── web.conf
       │ ├── tests.py
       │ ├── urls.py
       - views.py
     python-nmap-0.6.1
       - CHANGELOG
        MANIFEST.in
       │ ├── Makefile
       - PKG-INFO
       │ ├── README.txt
       │ ├── build
       \Box lib
          \sqcup nmap
               - _init__.py
                - nmap.py
                │ │ ├── test.py
                – test nmap.py
       - example.py
       - gpl-3.0.txt
       - nmap.html
       - requirements.txt
       - setup.py
     python-nmap-0.6.1.tar.gz
    tree.md
```
98 directories, 495 files

### 修改后台登陆密码

# python manage.py changepassword mufengs

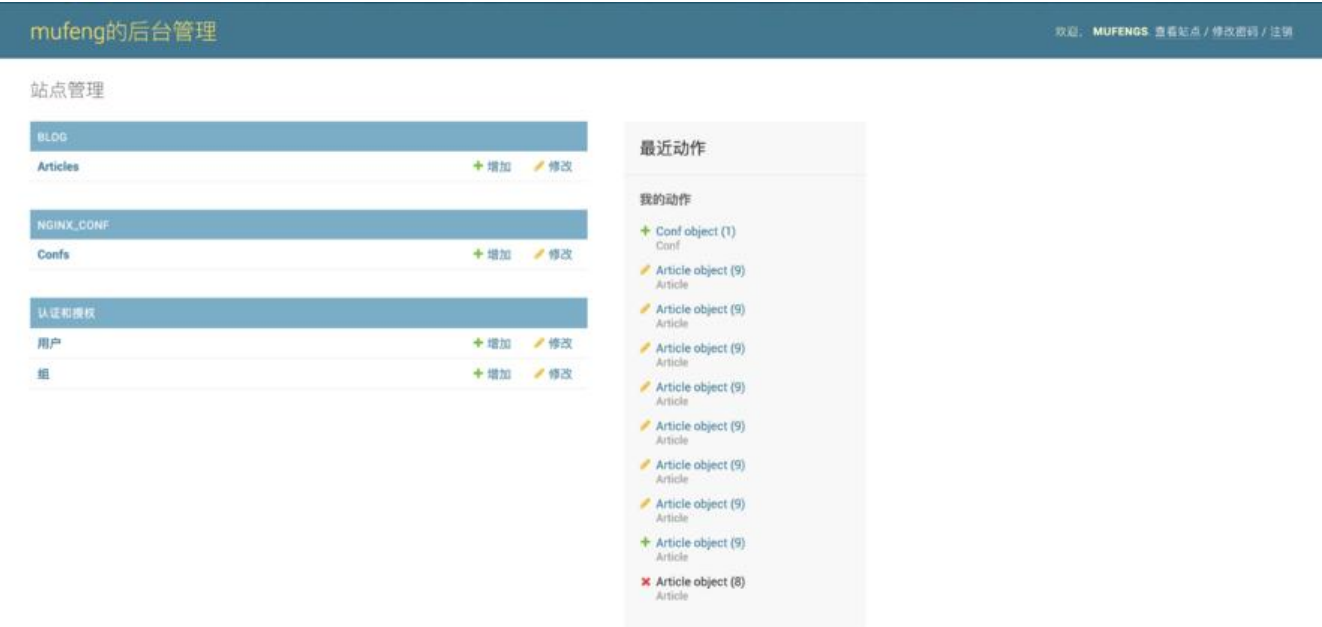

# 后台编辑器使用的是DjangoUeditor

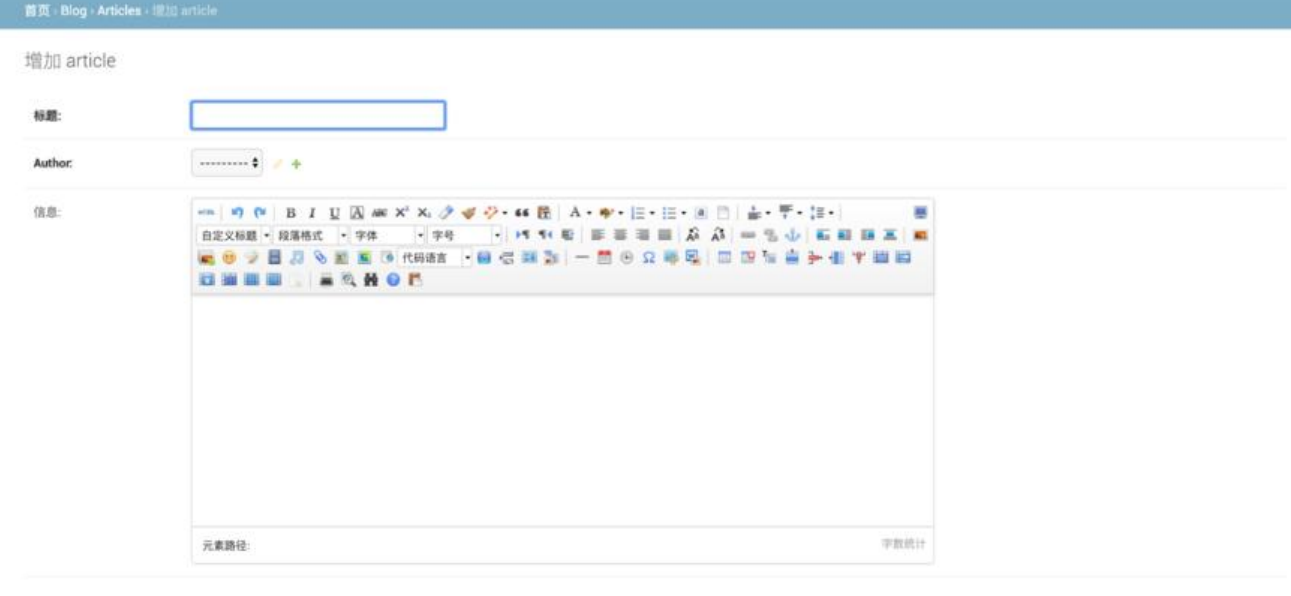

## 新建项目

# django-admin startproject dblog

创建子应用

python manage.py startapp blog

## 全局路由

保存并增加另一个 保存并继续编辑 保存

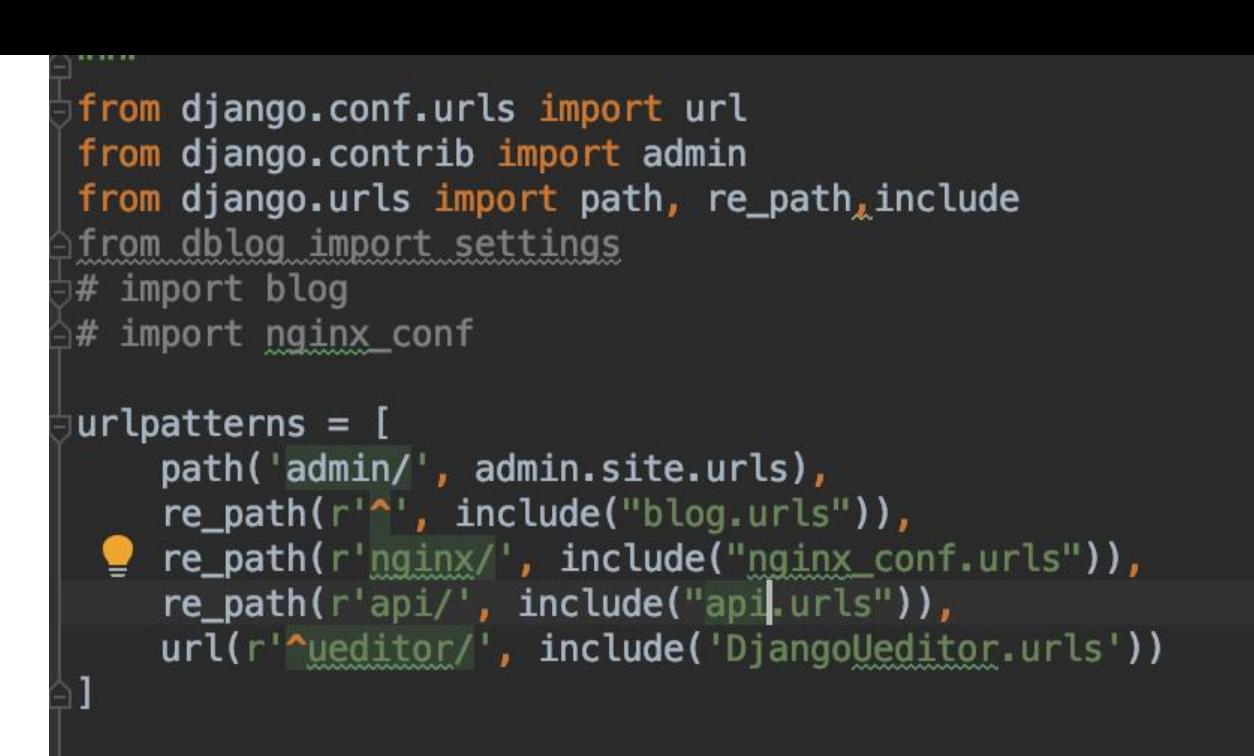

#### 子应用路由

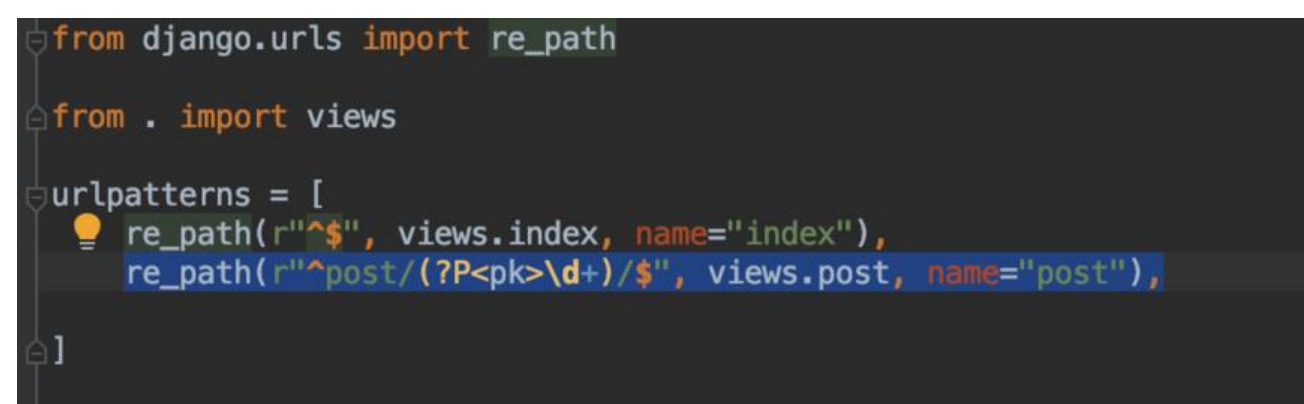

#### 基于snmp的ping检查

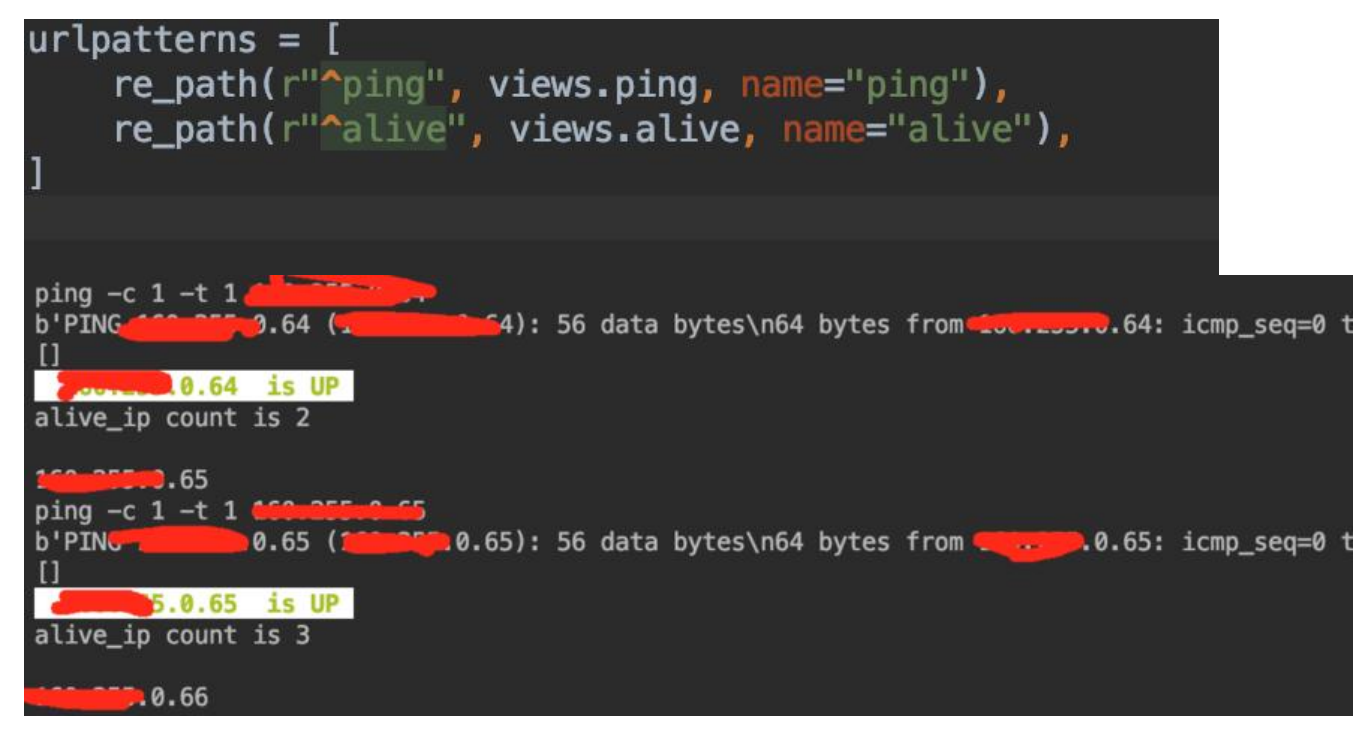

总体还是比较乱的。

下面 实现应用域名对应列表, 实现查询功能~~~~~~~~